# **Tool-Troubleshooting**

Habt ihr Probleme mit einem (Web 2.0)-Werkzeug?

Hier helfen wir uns gegenseitig und sammeln Problem-Lösungstipps und die Rückmeldungen dazu

# **Super - das Multi-Konvertierungswerkzeug**

### **barbara´s Erfahrung**

Bei mir werden die konvertierten Mediendateien (mpr3 und mpeg4) größer als die ursprüngliochen. Ist das so oder kann hier durch eine Einstellung die Dateigröße reduziert werden? LG Barbara

Hallo Barbara, die MPEG-4 Dateien sollten kleiner werden (bei gleichbleibender Qualität). Es gibt ein Rädchen, an dem du in Super drehen kannst, das direkte Auswirkungen auf die Dateigröße hat: im Block "Video" (grün) gibts das Feld: Bitrate kbps. Hier kannst du vor dem Konvertierungsvorgang leicht auf 192 oder 240 kps runterregeln, ohne dass die Qualität leidet (auch mehr Reduktion der kbps-Rate ist möglich: das müsste man/frau im Einzelfall ausprobieren). Da die Ursprungsdateien in unserem Fall eh schon recht klein sind, sind die erzeugten Videofiles nicht sooo deutlich kleiner, wie wenn du bspw. von einer Videokamera, CD oder DVD die Daten konvertierst LG Hartmut

# **Blogger.com**

### **barbara´s erfahrung mit blog und co**

ich habe gerade einen blog zur ankündigung des nächsten el.sd moduls gebastelt. leider ist die veröffentlichung unter offiziellen webadresse (in dem fall [www.elsd.at\)](http://www.elsd.at) nicht ganz so easy. \* wenn das blog nicht auf blogcom veröffentlicht wird, stehen frau nur sehr simple vorlagen zur verfügung. damit sind wir wieder bei html kenntnissen, die über die paar üblichen tags hinausgehen.

die vorhandenen templates sind natürlich sehr starr (bilder können nur einzeln, untereinander und nicht in reihe raufgeladen werden. zu große schriftgrößen, die sich auch mit html nicht ändern ließen. die reihenfolge der blogeinträge geht strikt nach aktuellem datum)

ein teil der nachteile kommt natürlich einfach daher, dass ich das blog zu einer einseitigen website umfunktioniert habe. trotzdem bin ich ganz zufrieden mit dem ergebnis. das nächste seminar lässt

sich sicher noch schneller ankündigen

Hallo Barbara, das ist dir wirklich gut gelungen: übersichtlich, flottes Design, informativ pos. Nebeneffekt ist, dass die Ankündigung auch von Google schneller indexiert und von

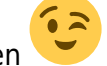

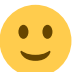

SucherInnen gefunden wird. LG Hartmut

Nachtrag: die von dir geschilderten Einschränkungen kannst hast du mit zwei (erst kürzlich entdeckten) kostenlosen und werbefreien Web 2.0 WYSIWYG-Website-Baukästen nicht: <http://pages.google.com> und [http://www.weeebly.com.](http://www.weeebly.com) Beide Systeme sind leicht bedienbar und liefern tolle Ergebnisse - Welches System das Bessere ist, kann ich momentan noch nicht sagen. Vielleicht hat jemand von euch Zeit, mal ein eines der Tools auszuprobieren. LG Hartmut

# **Darstellungsprobleme von Web 2.0 Anwendungen**

#### **anzeige von g2web2o**

leider ist die leistung meines laptops zu begrenzt. ich sehe zwar nach ewig langer zeit den namen einiger anwendungen. kann sie aber nicht aufrufen.ich werde mir diese sammlung der web2.0 anwendungen in der arbeit ansehen. ich nehme an, sonst hatte niemand probleme damit. lg barbara

- Hallo Barbara, wahrscheinlich bringt die Installation des aktuellen Flash-Players Abhilfe: [www.adobe.de](http://www.adobe.de). Dort auf den Button "GetFlashPlayer" klicken. Der neue Flash-Player benötigt deutlich weniger Rechner-Ressourcen und spielt auch Flash-Videos sauberer ab.
- Danke Hartmut, ich probiers mal aus. Barbara

# **Firefox-Webbrowser**

#### **Firefox-Abstürze**

- Wenn der Firefox öfter abstürzt, liegt es oft an irgendeiner Extension (Erweiterung bzw. Addon), die Probleme macht. Über "Tools - Add-Ons" kann man/frau in Firefox Extensions deinstallieren: Im Zweifelsfalle alle. Funktioniert der Browser wieder, können die benötigten Extensions in der aktuellen Version wieder installiert werden.
- Firefox wird regelmäßig aktualisiert. Über "Help Check for Updates" kann automatisch auf die aktuellste Version geupdated werden.
- Firefox und gmail haben sich vor zwei Jahren schon mal "gestritten" da gab es Probleme mit der Akzeptanz der gmail-cookies. Damals hats gereicht, die cookies und den cache zu löschen.
- Eine weitere Quelle für Probleme kann die Google-Toolbar sein, die bei der neuen Firefox-Variante mitgeliefert wird,wenn man sich nicht aktiv wehrt. Sie hat einen doofen Popup-Blocker (der sich aber bei "Einstellungen" abstellen lässt).
- Auch der Blocker von der furl-toolbar könnte Probleme machen, läßt sich aber nicht so einfach wegschalten. (Evtl. Statt der Furl-Toolbar probeweise nur den Furl-Link verwenden - der, der sich via Drag and Drop oben in die Linkleiste ziehen lässt; die Furl-Toolbar deinstallieren)

## **Furl**

### **Furl-Links editieren**

Wie kann man/frau in furl Kommentare zu einem Link nachbessern?

- In Furl einloggen
- Den Link anklicken
- Neben dem Linknamen wird ein kleiner oranger Button "F" angezeigt. Den Button anklicken und im Menü "edit" auswählen
- Nun kann alles editiert werden. Zum Speichern abschliessend auf "save" klicken

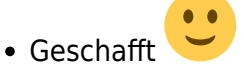

From: <https://wiki.qualifizierung.com/> - **wiki.qualifizierung.com**

Permanent link: **<https://wiki.qualifizierung.com/doku.php/wipaed:tool-troubleshooting>**

Last update: **2008/05/14 13:09**

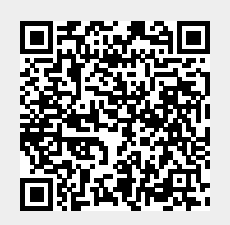